# 使用者指南 Dell 接口擴充底座 MKS14

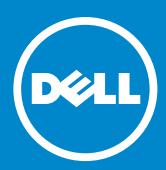

#### 注釋: 「注釋」指示可協助您更好地使用顯示器之重要資訊。  $\mathscr U$

- 注意: 「注意」指示若未能遵循說明,可能會損壞硬體或遺失資料。  $\wedge$
- 警告: 「警告」指示可能造成財產損害或人身傷亡。  $\bigwedge$

#### © 2013-2015 Dell Inc. 保留所有權利。

本文資訊可能變更, 恕不另行通知。無論何種情況下, 未經 Dell Inc. 許 可, 嚴禁以任何方式複製這些資料。

**本文中使用之商標‥**Dell **及**DELL 標誌為 Dell Inc. 之商標。Microsoft 及 Windows 為美國或其他國家 Microsoft 公司之註冊商標或商標。

本文中提及的其他商標及商號是指擁有該商標及名稱之實體或其產品。 Dell Inc. 不擁有其他廠商商標及商號名稱之相關權利。

2015-8 Rev. A02

# 目錄

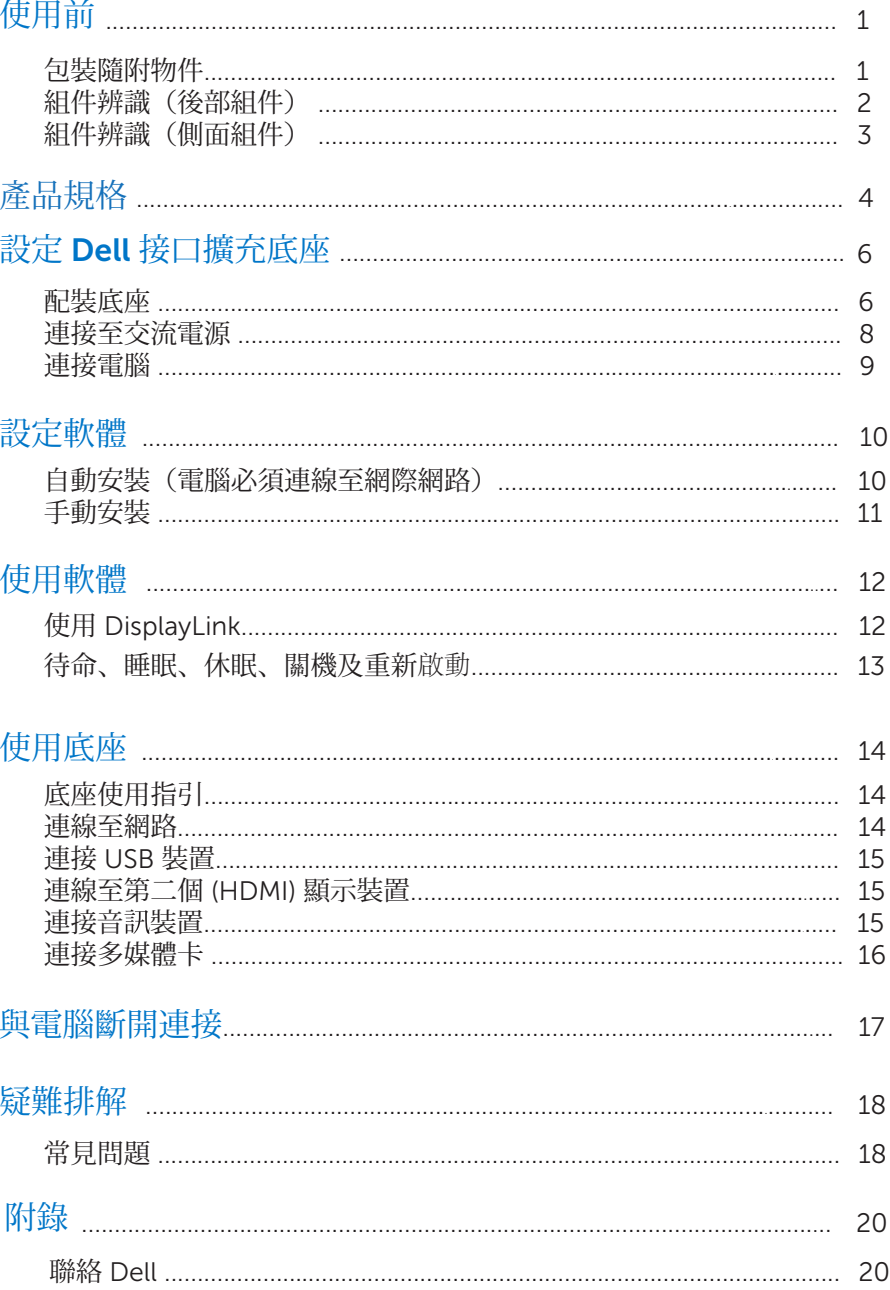

# 使用前

### 包裝隨附物件

底座隨所有組件一起運送,如下所示。確保收到所有組件,如有遺失,請聯 **絡** [Dell](#page-22-0)。

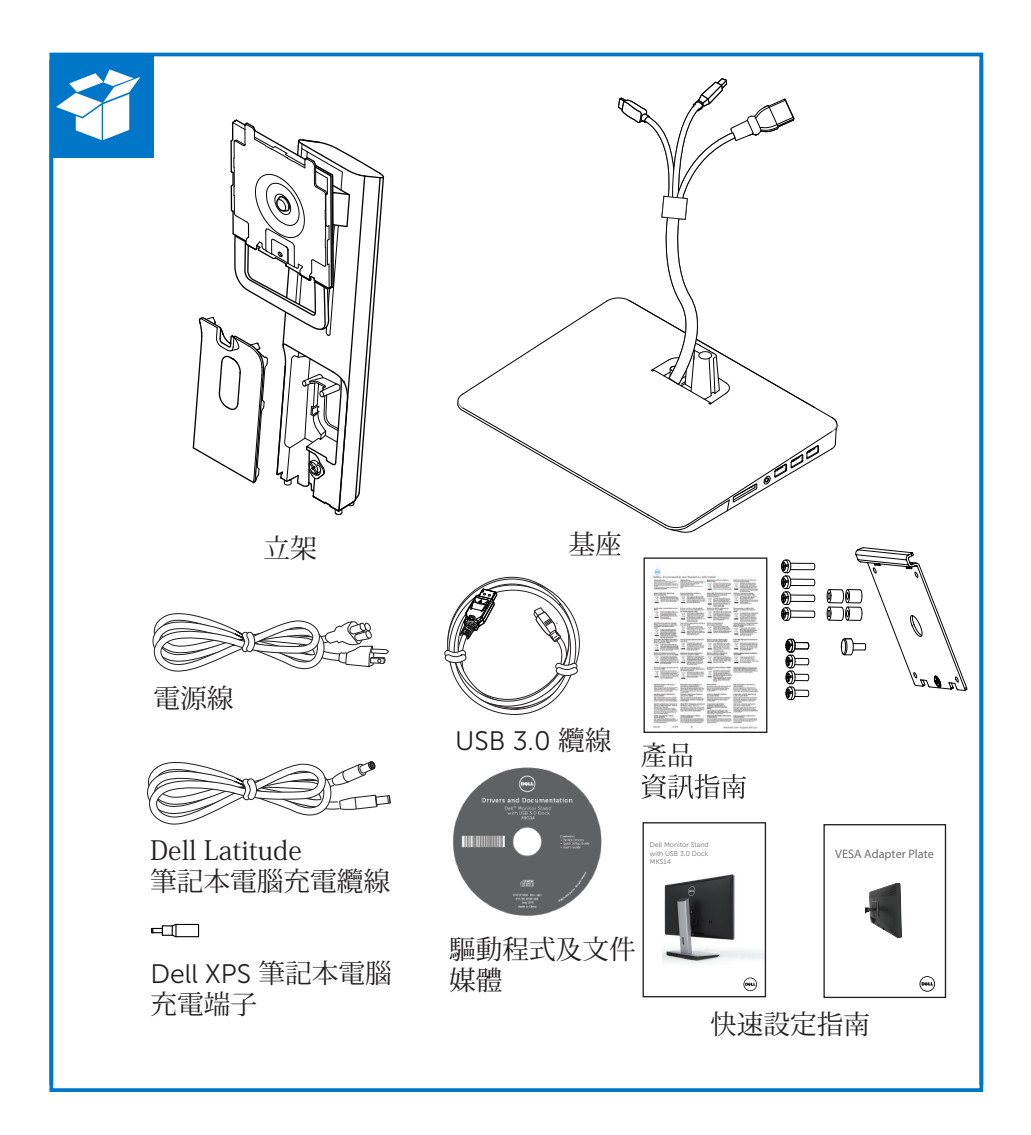

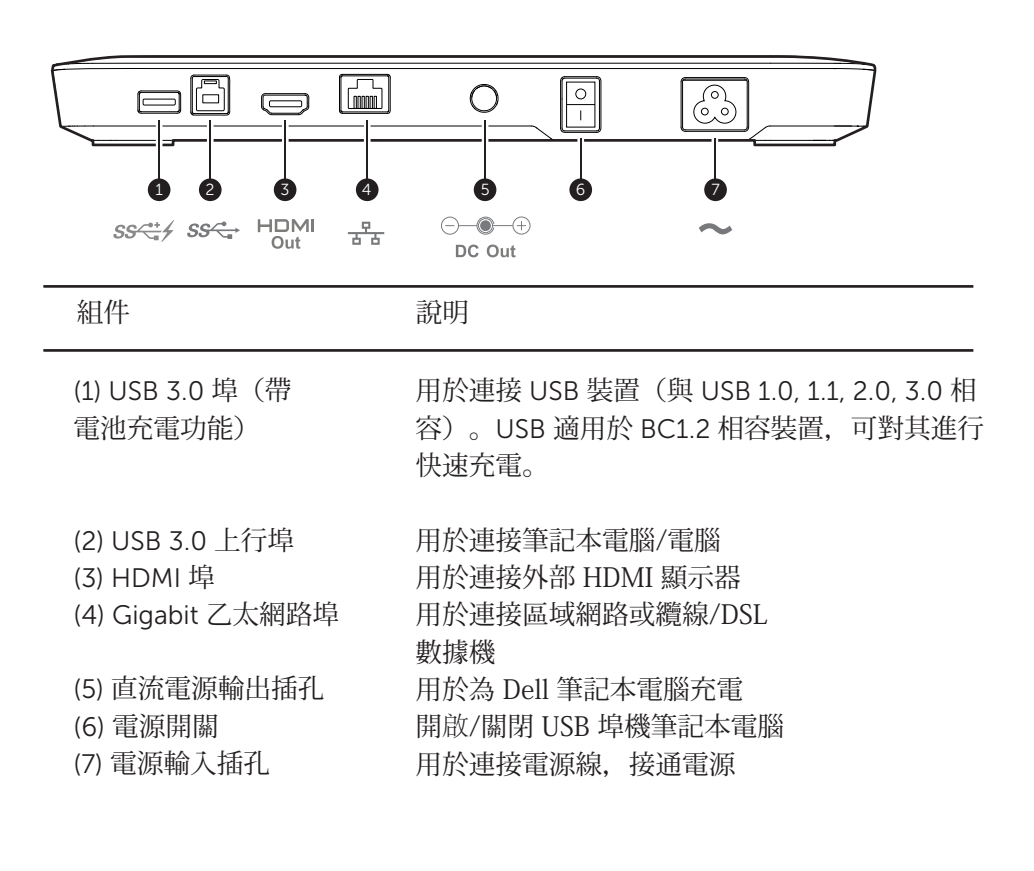

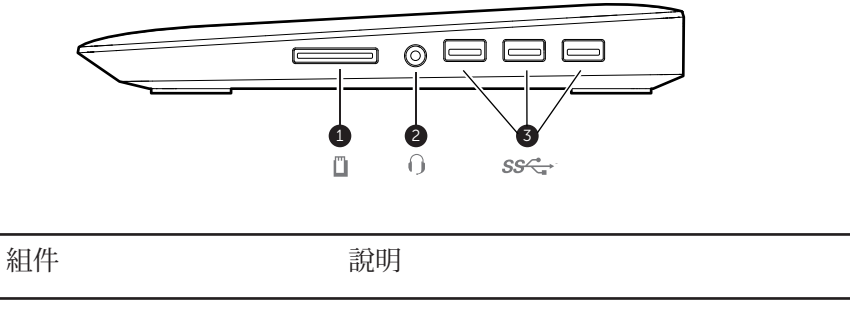

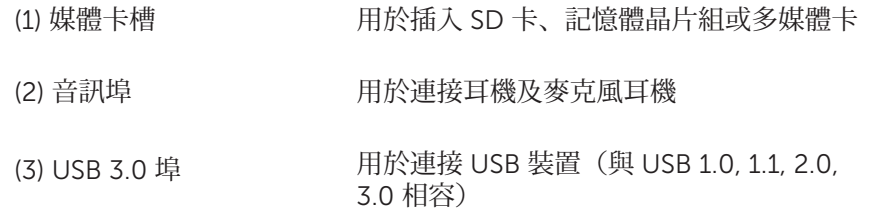

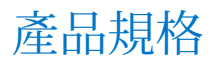

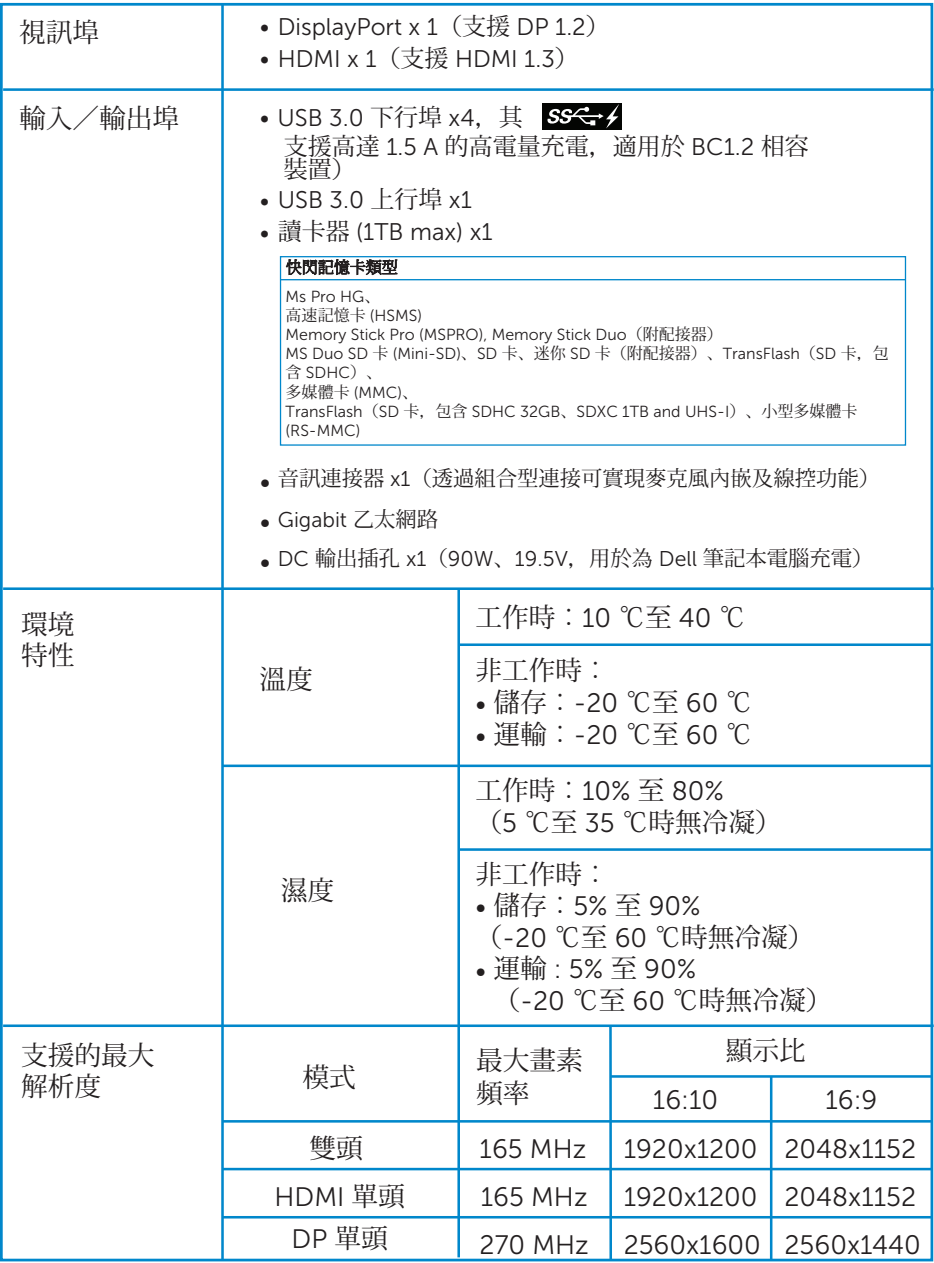

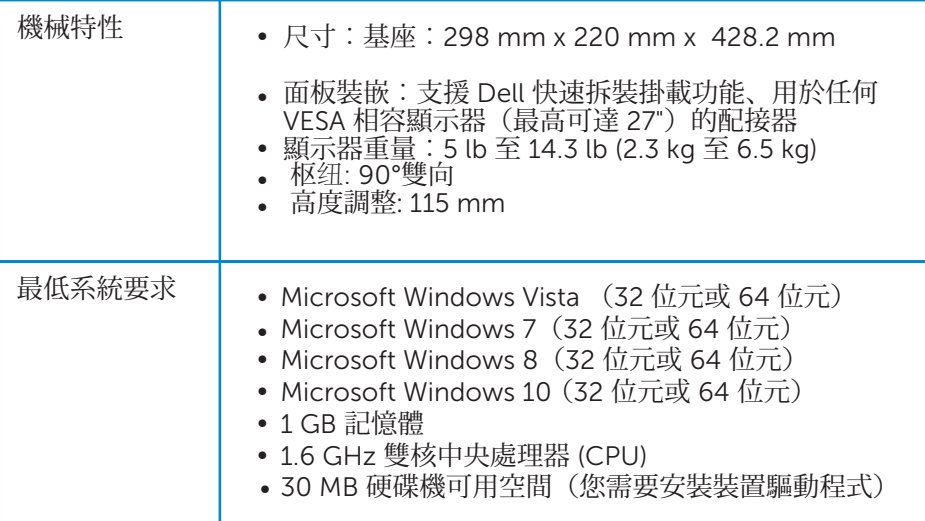

L,

# 設定 Dell 接口擴充底座

### 配裝底座

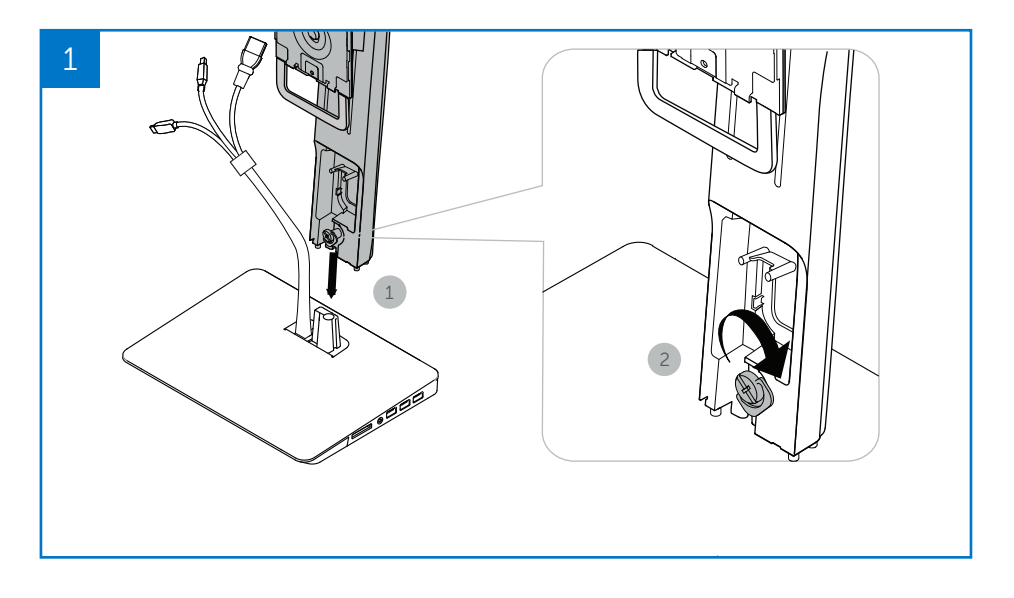

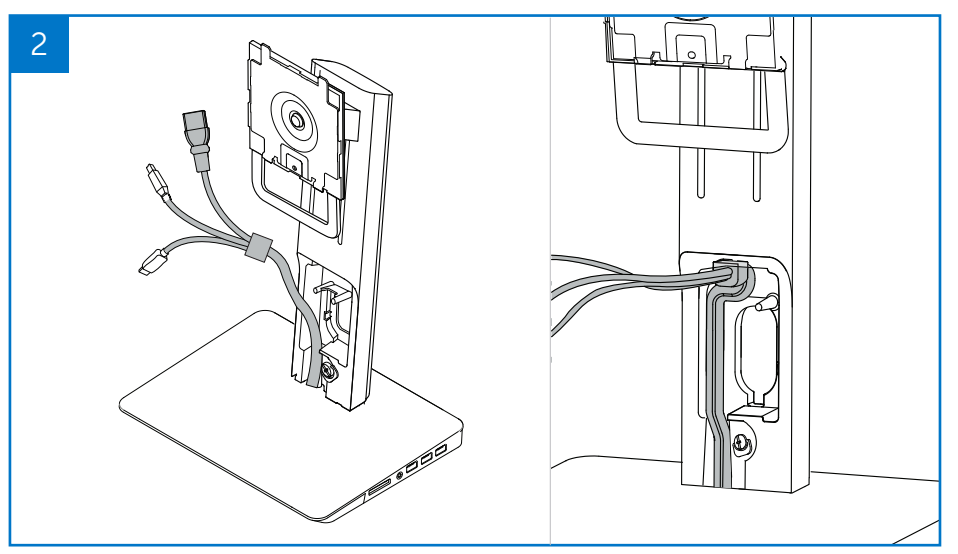

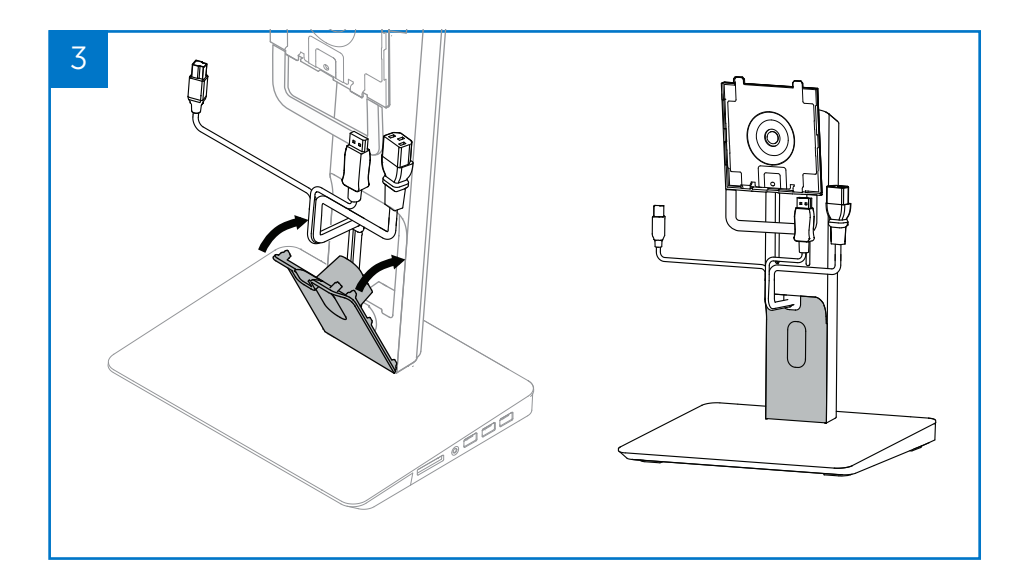

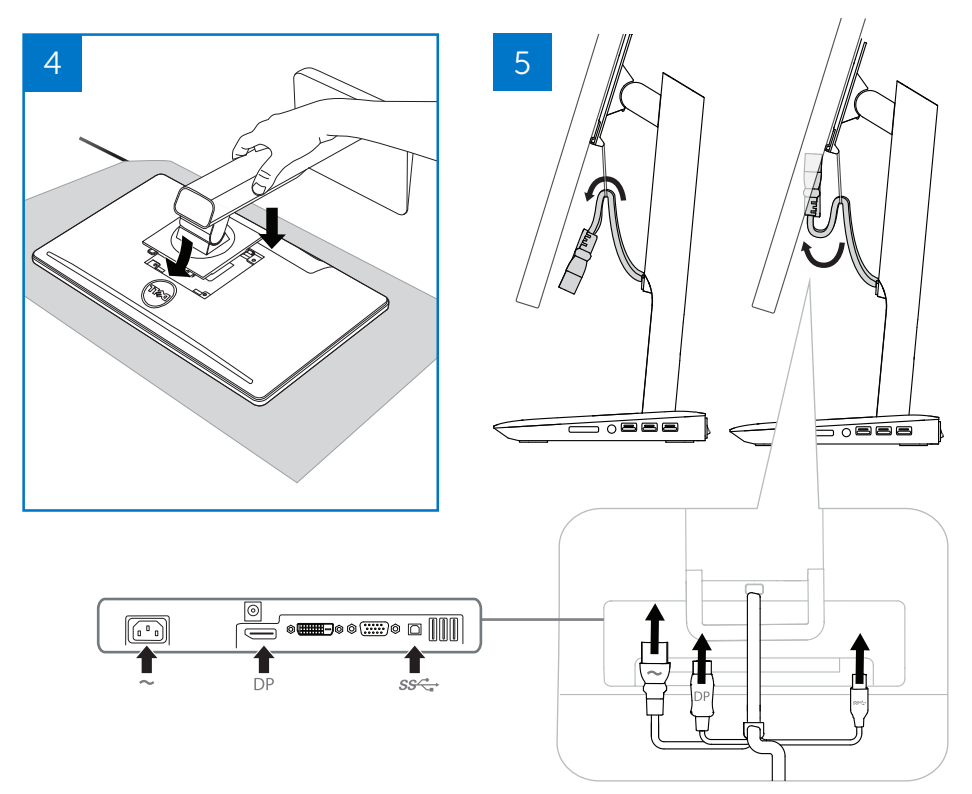

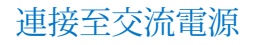

警告! 為減少電擊危險或損壞設備,請遵循以下事項‥

將電源線插入可隨時輕鬆插入的交流電源插孔。從交流電源插孔拔出電源 線,斷開產品電源連接。

若電源線採用 3 針插頭, 則將電源線插入已接地的 3 針插孔。請勿停用電源 線接地針,例如,將其連接至 2 針配接器。接地針是重要的安全功能。若未 能正確接地,可能導致電擊危險。

為確保正確執行所有底座功能,請使用底座電源線將底座連接至交流電源。

(1) 將底座電源線連接至電源連接器<1>。

(2) 將電源線連接至交流電源插孔<2>。

(3) 打開電源開關,開啟底座<3>。

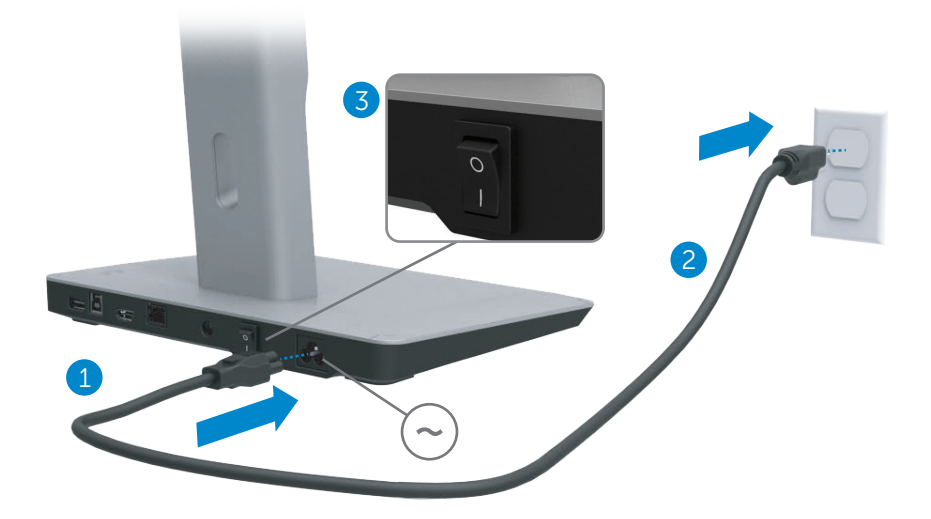

將電腦連接至底座的操作步驟如下:

(1) 將 USB 3.0 線的一端連接至位於底座後部的 USB 3.0 埠。

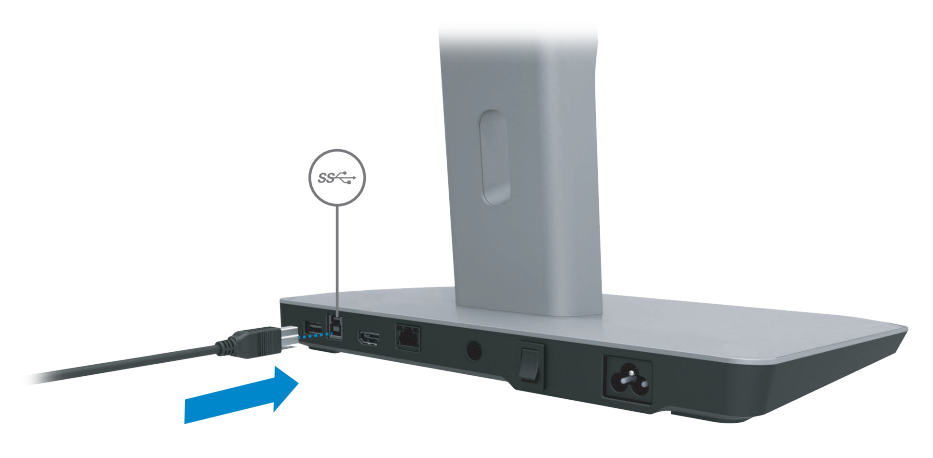

(2) 將 USB 3.0 線的另一端連接至電腦上的 USB 3.0 埠。

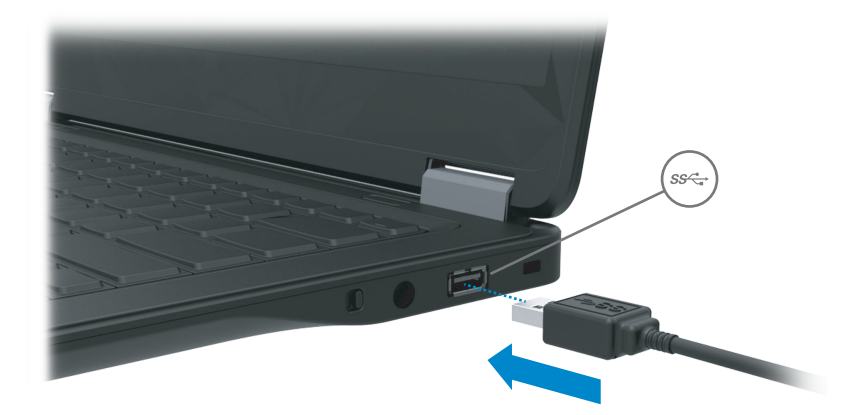

### 設定軟體

#### 自動安裝(電腦必須連線至網際網路)

(1) 將底座連接至筆記本電腦的操作步驟如下‥

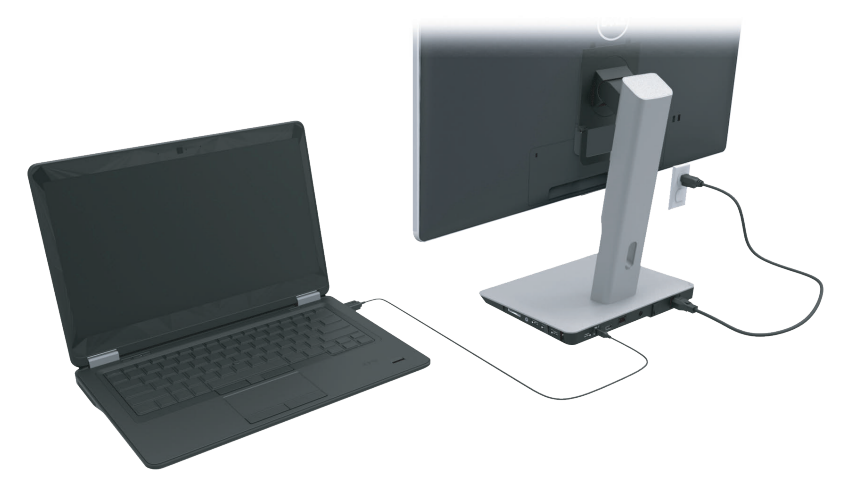

(2) Microsoft Windows 將開始自動安裝 DisplayLink 驅動程式。

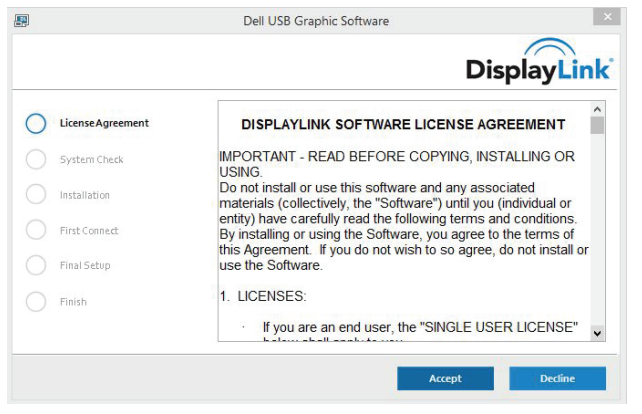

(3) 遵循螢幕指示操作,直至完成安裝。

**■注釋:若驅動程式未能自動啟動,則從筆記本電腦斷開底座連接,然後**<br>遵循「手動安裝」說明繼續操作。

### 手動安裝

(1) 插入隨附驅動光䜮。

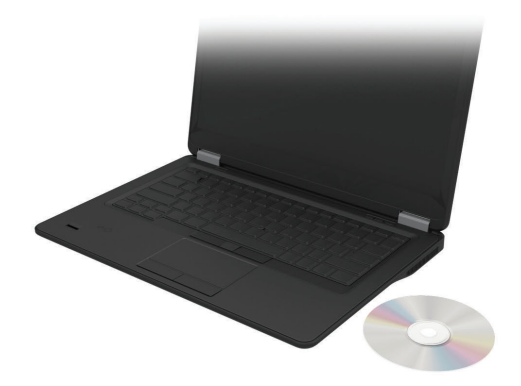

(2) 於 Setup.exe 上按兩下‥

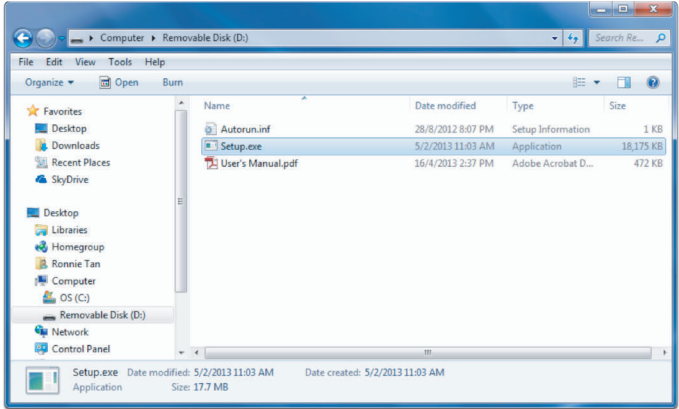

- (3) 遵循螢幕指示操作,直至完成安裝。
- (4) 安裝Realtek閱卡器驅動程式 Realtek閱卡器驅動程式可從CD裡的文件夾獲取 > Realtek Card Reader\setup.exe 雙擊setup.exe文件再按照屏幕上的說明來完成安裝

# 使用軟體

### 使用 DisplayLink

使用DisplayLink設置外加顯示器的顯示

使用滑鼠右擊顯示器䖂面空間。從下拉式菜單中選擇顯示設定(Windows10)或 調整螢幕解析度(Windows7,8,8.1)。點擊"辨認",再根據實際顯示器的排列 組合, 用滑鼠把顯示器圖標拖移至相同的排列。之後點擊"應用"。

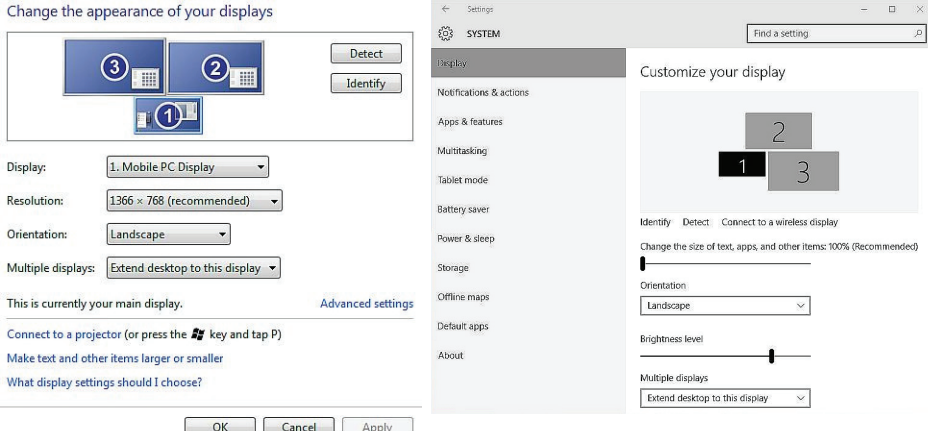

你也可以在通知區域中的DisplayLink圖標進行以上設置。右擊DisplayLink圖標 ,選擇影像安裝,即可調整顯示器的設置

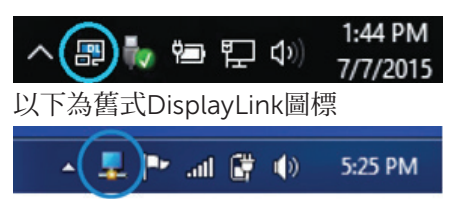

預設情況下,顯示 1 為行動電腦顯示。顯示 2 及顯示 3 為擴展顯示。

選擇各自相應的標籤可調整每種顯示的「Resolution (**解析度**)」及 「Orientation (**方向**)」

#### 待命、睡眠、休眠、關機及重新啟動

若連接至底座的電腦啟動「待命」、「睡眠」或「休眠」狀態,顯示器將關 閉。電腦退出「待命」、「睡眠」或「休眠」狀態時,連接的顯示器將返回至 之前的顯示設定。

若電腦重新啟動或者關機後再次開啟,連接的顯示器將返回至之前的顯示<br>設定。

## 使用底座

#### 底座使用指引

- 作業系統-為實現最佳效能,將底座與執行 Windows Vista、Windows 7、 Windows 8, 8.1 或 Windows 10 作業系統的電腦搭配使用。
- 電源-為使用底座功能,交流電源必須連接至底座並開啟。
- 連接及斷開連接-無論雷腦處於開啟或關閉狀熊, 底座均可連接至電腦或與電 腦斷開連接。
- 外部裝置–連接至底座後部面板的外部裝置僅當底座連接至雷腦時方可啟 用。
- 筆記本電腦充電-要使用筆記本電腦充電功能,必須接通交流電源。

### 連線至網路

您可以诱渦底座將雷腦連線至網路。這需要乙太網路纜線(未提 供)。

(1) 將底座連接至電腦。

(2) 將乙太網路纜線一端連接至底座上的 RJ-45 (網路) 連接器<1>,另 一端連接至 RJ-45 壁裝連接器<2>或路由器。

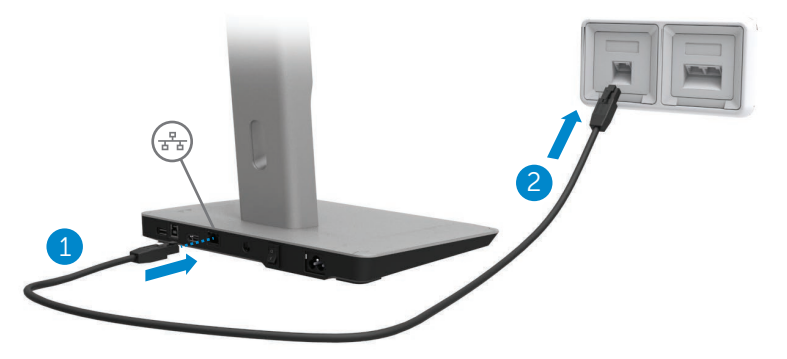

**注釋‥**當電腦連接至底座時,電腦上的 RJ-45 (網路) 連接器隨即停用。

#### 連接 USB 裝置

底座配備有五個 USB 3.0 埠‥兩個位於後部,三個位於旁側。使用位於後部 的 USB 3.0 B 型連接器埠,將底座連接至 USB 線。使用其餘的 USB 3.0 埠連 接可選外部 USB 裝置,比如鍵盤及滑鼠。

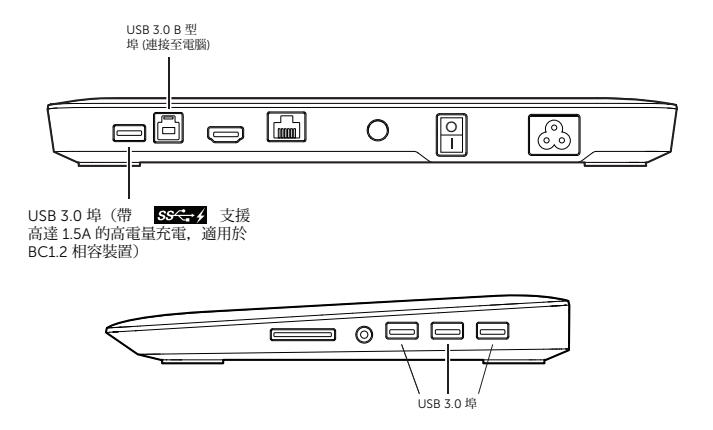

連線至第二個 (HDMI) 顯示裝置

底座亦可透過位於底座後部面板的 HDMI 埠連接至第二個外部裝置。

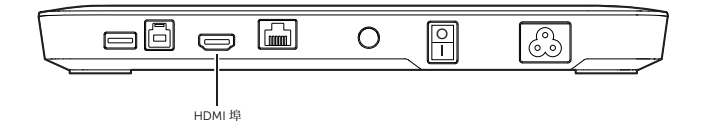

連接音訊裝置

底座亦可透過音訊埠連接至音訊裝置, 比如麥克風及耳機。

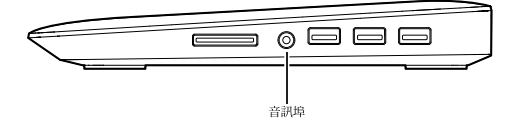

### 連接多媒體卡

底座亦可透過媒體卡槽連接至以下類型的快閃記憶卡。

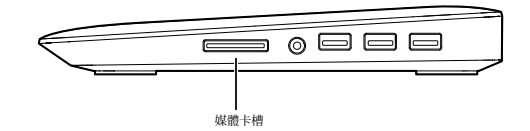

#### 快閃記憶卡類型 Ms Pro HG、 高速記憶卡 (HSMS) Memory Stick Pro (MSPRO), Memory Stick Duo (附配接器) MS Duo SD 卡 (Mini-SD)、SD 卡、迷你 SD 卡(附配接器)、TransFlash(SD 卡,包 含 SDHC)、 多媒體卡 (MMC)、 TransFlash(SD 卡,包含 SDHC 32GB、SDXC 1TB and UHS-I)、小型多媒體卡 (RS-MMC)

### 與電腦斷開連接

要斷開電腦與底座連接,從電腦上拔出 USB 線即可。

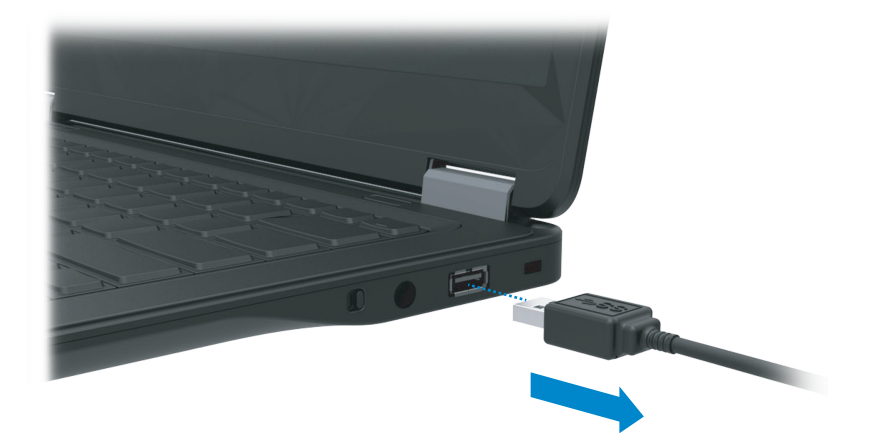

## 疑難排解

### 常見問題

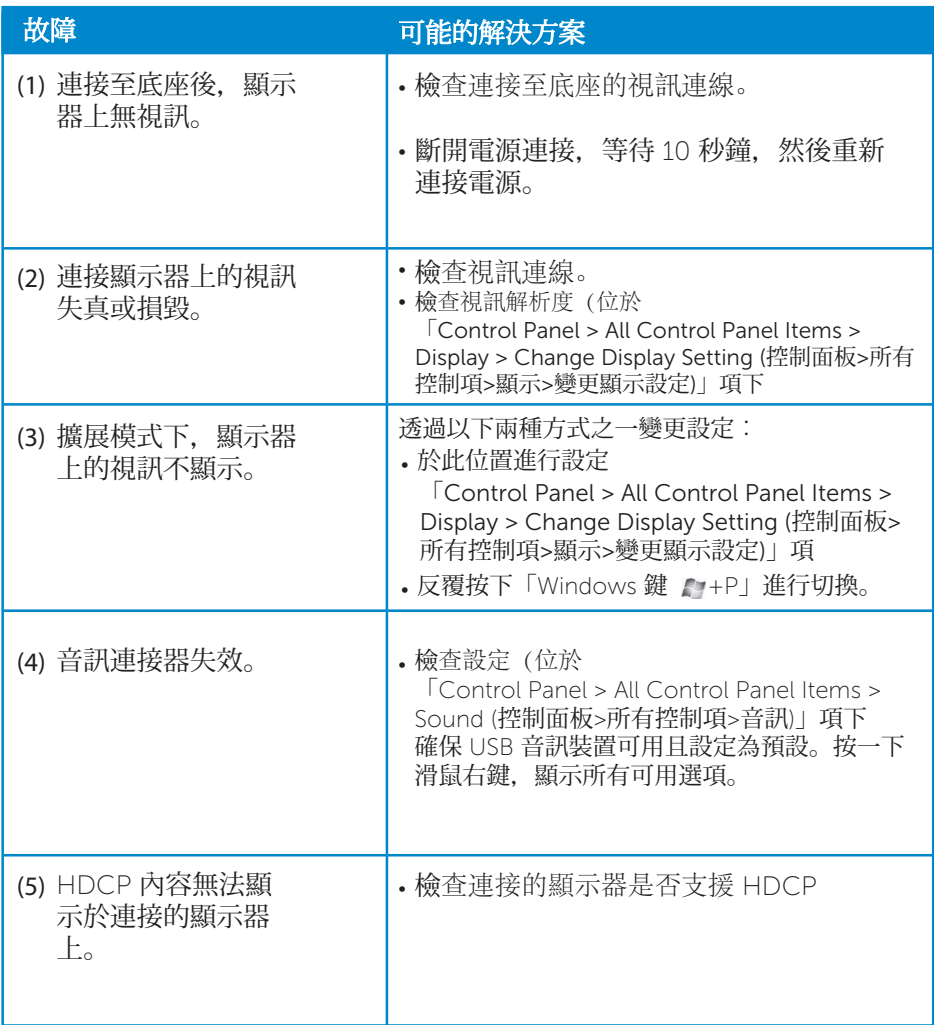

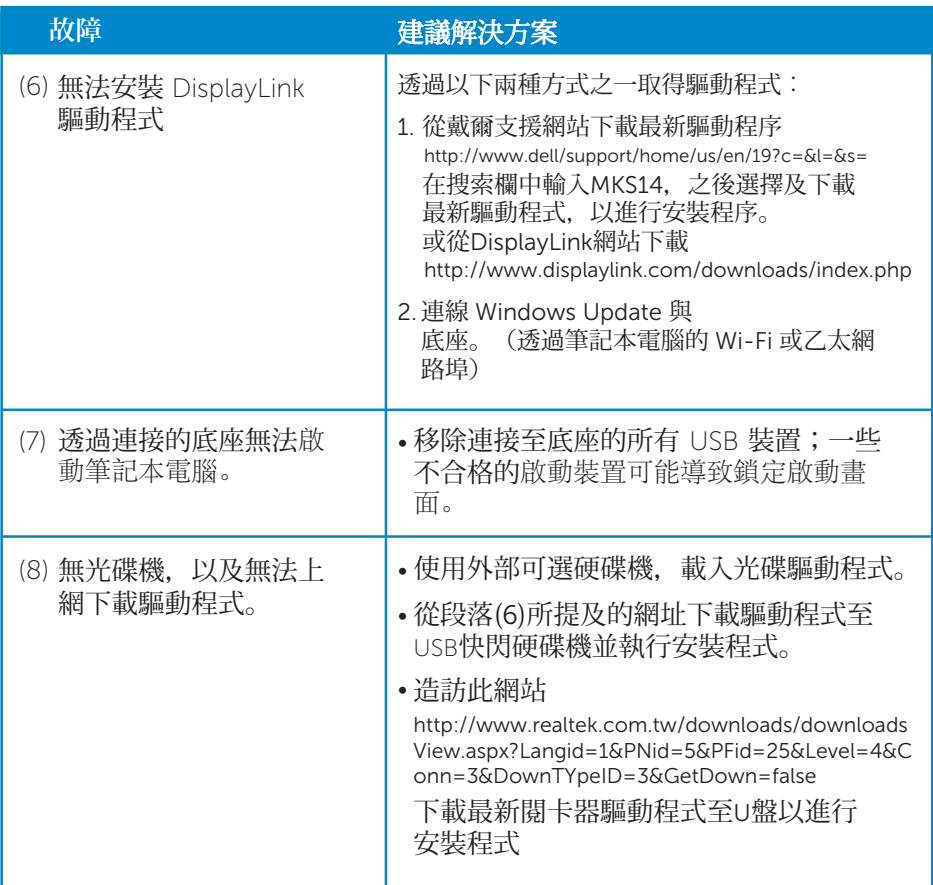

### <span id="page-22-0"></span>附錄

#### 聯絡 Dell

#### **美國客戶請致電** 800-WWW-DELL (800-999- 3355)**。**

**■ 注釋:若您無法連線網際網路, 請杳閱 購貨發票、裝箱單、提單或 Dell 產品目** 錄上的聯絡資訊。

Dell **提供若干線上及電話支援服務及其他服務選項。視乎國家及產品而定,提供** 之服務有所差異, 您可地區可能未能提供某些服務。

#### 透過以下方式聯絡 Dell 銷售人員、技術支援人員或客戶服務人員幫您解決問題:

- 1. 造訪 www.dell.com/support.
- 2. 於頁面左上方的選擇國家/地區下拉式功能表,確認您所在國家或地區。
- 3. 於頁面左上方, 按一下聯絡我們。
- 4. 按照䓟的需求選擇適當的服務或支援連結。
- 5. 選擇聯絡 Dell 的便利方式